# **ThinkMatch Documentation**

**Runzhong Wang**

**Mar 22, 2022**

## **USER GUIDE**

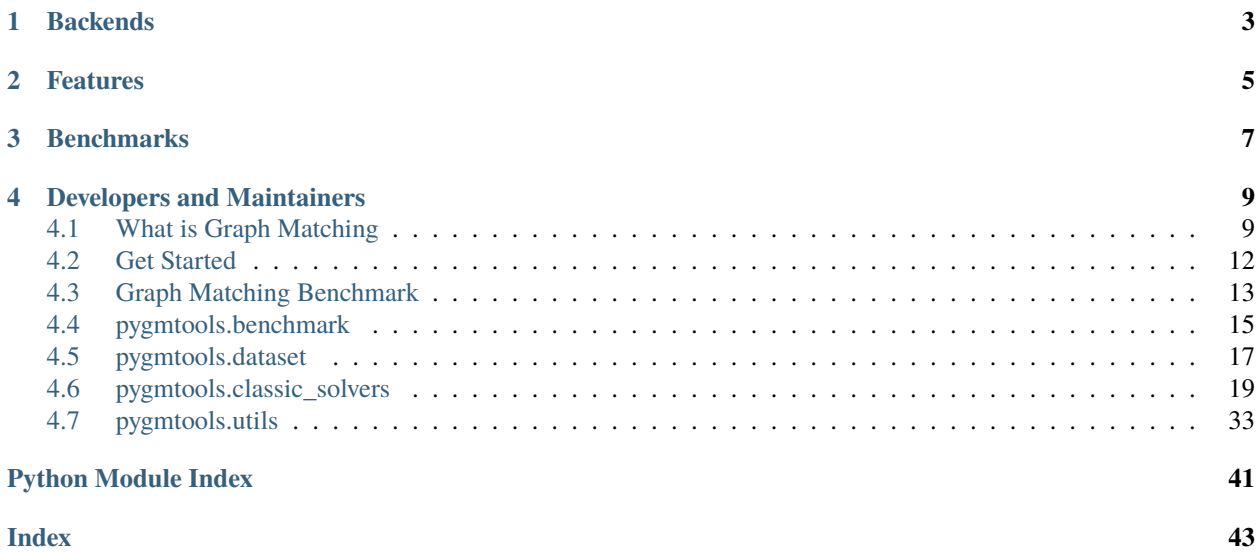

**pygmtools** provides graph matching solvers in Python and is easily accessible via the following command:

pip install pygmtools

## **CHAPTER**

## **BACKENDS**

<span id="page-6-0"></span>By default the solvers are executed on the numpy backend, and the required packages will be automatically downloaded.

For advanced and professional users, the pytorch backend is also available if you have installed and configured a pytorch runtime. The pytorch backend exploits the underlying GPU-acceleration feature, and also supports integrating graph matching modules into your deep learning pipeline.

## **CHAPTER**

**TWO**

## **FEATURES**

<span id="page-8-0"></span>To highlight, **pygmtools** has the following features:

- *Support various backends*, including numpy which is universally accessible, and the state-of-the-art deep learning architecture pytorch with GPU-support. The support of the following backends are also planned: tensorflow, mindspore, paddle, jittor;
- *Support various solvers*, including traditional combinatorial solvers and novel deep learning-based solvers;
- *Deep learning friendly*, the operations are designed to best preserve the gradient during computation and batched operations support for the best performance.

## **CHAPTER**

## **THREE**

## **BENCHMARKS**

<span id="page-10-0"></span>**pygmtools** is also featured with standard data interface of several graph matching benchmarks. We also maintain a repository containing non-trivial implementation of deep graph matching models, please check out [ThinkMatch](https://thinkmatch.readthedocs.io/) if you are interested!

## **DEVELOPERS AND MAINTAINERS**

<span id="page-12-0"></span>**pygmtools** is currently developed and maintained by members from [ThinkLab](http://thinklab.sjtu.edu.cn) at Shanghai Jiao Tong University.

## <span id="page-12-1"></span>**4.1 What is Graph Matching**

This page provides some background information for graph matching.

## **4.1.1 Introduction**

Graph Matching (GM) is a fundamental yet challenging problem in pattern recognition, data mining, and others. GM aims to find node-to-node correspondence among multiple graphs, by solving an NP-hard combinatorial problem. Recently, there is growing interest in developing deep learning based graph matching methods.

Graph matching techniques have been applied to the following applications:

• [Bridging movie and synopses](https://openaccess.thecvf.com/content_ICCV_2019/papers/Xiong_A_Graph-Based_Framework_to_Bridge_Movies_and_Synopses_ICCV_2019_paper.pdf)

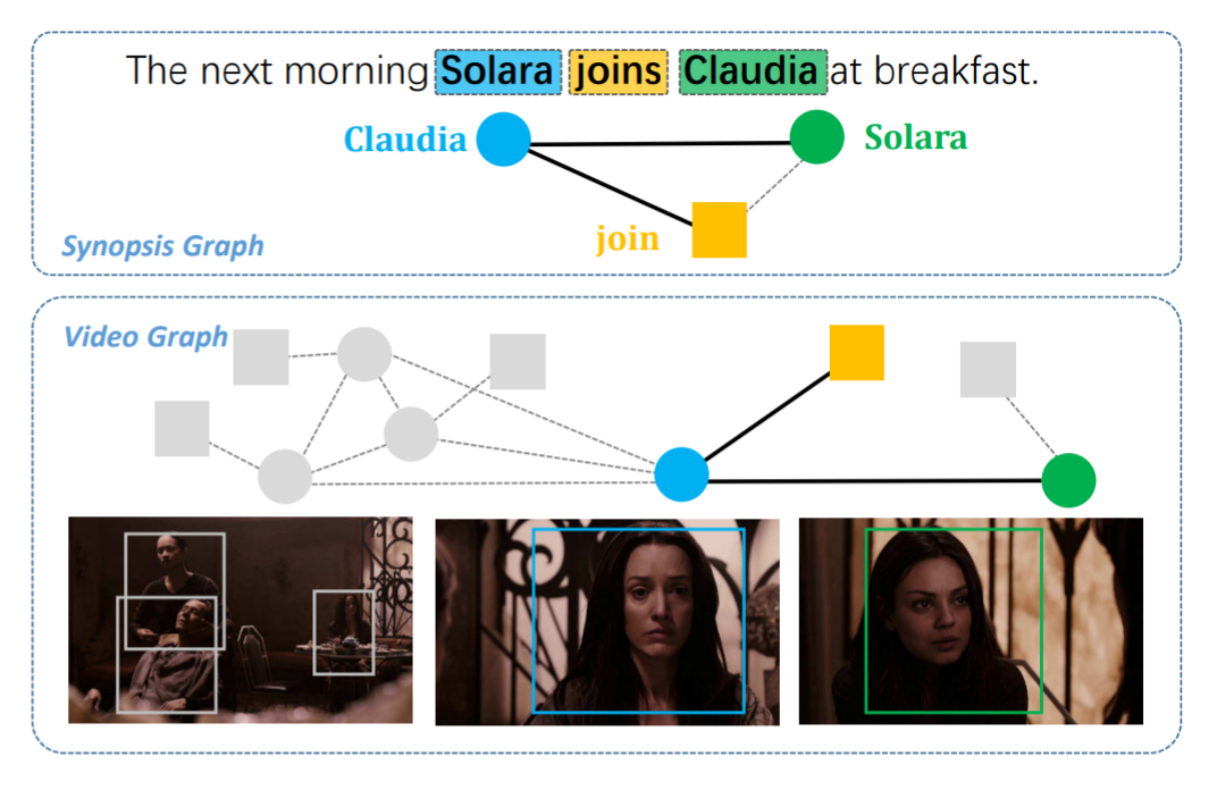

• [Image correspondence](https://arxiv.org/pdf/1911.11763.pdf)

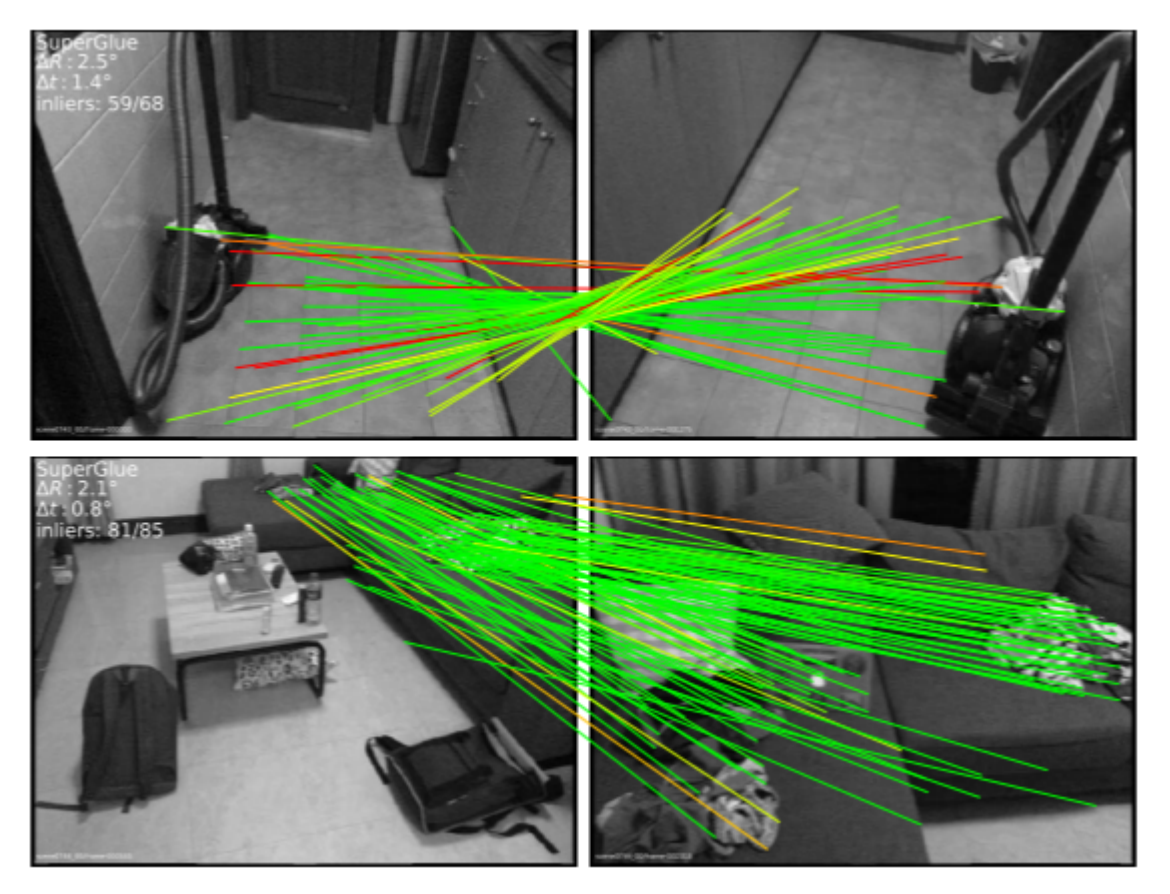

• [Molecules matching](https://openaccess.thecvf.com/content/CVPR2021/papers/Wang_Combinatorial_Learning_of_Graph_Edit_Distance_via_Dynamic_Embedding_CVPR_2021_paper.pdf)

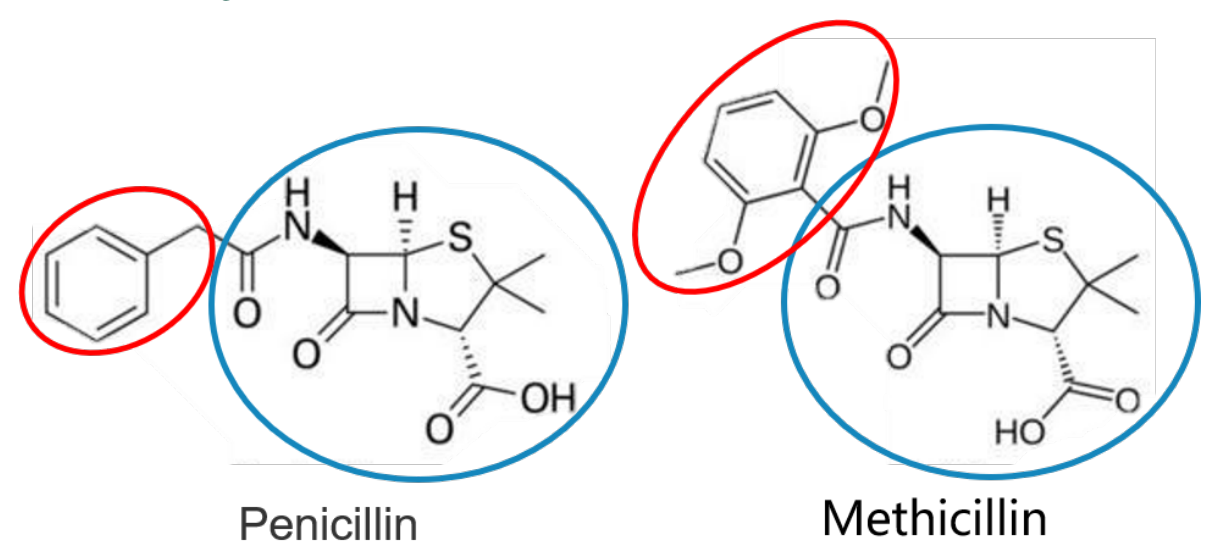

• and more...

## **4.1.2 Graph Matching Pipeline**

Solving a real world graph matching problem may involve the following steps:

- 1. Extract node/edge features from the graphs you want to match.
- 2. Build affinity matrix from node/edge features.
- 3. Solve the graph matching problem by GM solvers.

And Step 1 maybe done by methods depending on your application, Step 2&3 can be handled by **pygmtools**.

## **4.1.3 The Math Form**

Let's involve a little bit math to better understand the graph matching pipeline. In general, graph matching is of the following form, known as **Quadratic Assignment Problem (QAP)**:

$$
\max_{\mathbf{X}} \text{ vec}(\mathbf{X})^{\top} \mathbf{K} \text{vec}(\mathbf{X})
$$
  
s.t.  $\mathbf{X} \in \{0, 1\}^{n_1 \times n_2}, \mathbf{X} \mathbf{1} = \mathbf{1}, \mathbf{X}^{\top} \mathbf{1} \leq \mathbf{1}$ 

The notations are explained as follows:

- X is known as the **permutation matrix** which encodes the matching result. It is also the decision variable in graph matching problem.  $X_{i,a} = 1$  means node *i* in graph 1 is matched to node *a* in graph 2, and  $X_{i,a} = 0$ means non-matched. Without loss of generality, it is assumed that  $n_1 \leq n_2$ . X has the following constraints:
	- The sum of each row must be equal to 1:  $X1 = 1$ ;
	- **–** The sum of each column must be equal to, or smaller than 1:  $X1 \leq 1$ .
- vec $(X)$  means the column-wise vectorization form of X.
- 1 means a column vector whose elements are all 1s.
- K is known as the **affinity matrix** which encodes the information of the input graphs. Both node-wise and edge-wise affinities are encoded in K:
	- The diagonal element  $\mathbf{K}_{i+a \times n_1, i+a \times n_1}$  means the node-wise affinity of node i in graph 1 and node a in graph 2;
	- The off-diagonal element  $\mathbf{K}_{i+a \times n_1,j+b \times n_1}$  means the edge-wise affinity of edge ij in graph 1 and edge ab in graph 2.

## **4.1.4 Other Materials**

Readers are referred to the following surveys for more technical details about graph matching:

- Junchi Yan, Shuang Yang, Edwin Hancock. "Learning Graph Matching and Related Combinatorial Optimization Problems." *IJCAI 2020*.
- Junchi Yan, Xu-Cheng Yin, Weiyao Lin, Cheng Deng, Hongyuan Zha, Xiaokang Yang. "A Short Survey of Recent Advances in Graph Matching." *ICMR 2016*.

## <span id="page-15-0"></span>**4.2 Get Started**

## **4.2.1 Basic Install**

pygmtools **can be installed by the** pip install **command:**

```
pip install pygmtools
```
Now the pygmtools is available with the numpy backend. You may jump to *[Example: Matching Isomorphism Graphs](#page-15-1)* if you do not need other backends.

The following packages are required, and shall be automatically downloaded by pip install:

- Python  $>= 3.5$
- requests  $\ge$  = 2.25.1
- scipy  $>= 1.4.1$
- Pillow  $>= 7.2.0$
- numpy  $>= 1.18.5$
- easydict  $>= 1.7$

## **4.2.2 Install Other Backends**

Currently, we also support the state-of-the-art architecture pytorch which is GPU-friendly and deep learning-friendly. The support of the following backends are also planned: tensorflow, mindspore, paddle, jittor.

Please follow the install instructions on your backend.

Set the backend globally by the following command:

```
>>> import pygmtools as pygm
>>> pygm.BACKEND = 'pytorch' # you may replace 'pytorch' by other backend names
```
### <span id="page-15-1"></span>**4.2.3 Example: Matching Isomorphism Graphs**

Here we provide a basic example of matching two isomorphism graphs (i.e. two graphs that are the same, but the node permutations are unknown).

Step 0: Import packages and set backend

```
>>> import numpy as np
>>> import pygmtools as pygm
>>> pygm.BACKEND = 'numpy'
>>> np.random.seed(1)
```
Step 1: Generate a batch of isomorphic graphs

```
>>> batch_size = 3
\gg X_gt = np.zeros((batch_size, 4, 4))
>>> X_gt[:, np.arange(0, 4, dtype=np.int64), np.random.permutation(4)] = 1
\gg A1 = np.random.rand(batch_size, 4, 4)
```

```
\gg A2 = np.matmul(np.matmul(X_gt.transpose((0, 2, 1)), A1), X_gt)
\gg n1 = n2 = np.repeat([4], batch_size)
```
Step 2: Build affinity matrix and select an affinity function

```
>>> conn1, edge1, ne1 = pygm.utils.dense_to_sparse(A1)
>>> conn2, edge2, ne2 = pygm.utils.dense_to_sparse(A2)
>>> import functools
>>> gaussian_aff = functools.partial(pygm.utils.gaussian_aff_fn, sigma=1.) # set
˓→affinity function
>> K = pygm.utils.build_aff_matrixMone, edge1, conn1, None, edge2, conn2, n1, ne1, n2,
˓→ne2, edge_aff_fn=gaussian_aff)
```
Step 3: Solve graph matching by RRWM

```
\gg X = pygm.rrwm(K, n1, n2, beta=100)
\gg \times \times \times pygm.hungarian(X)
>>> X # X is the permutation matrix
[[[0. 0. 0. 1.]
  [0. 0. 1. 0.]
  [1. 0. 0. 0.]
  [0. 1. 0. 0.]]
 [[0. 0. 0. 1.]
  [0. 0. 1. 0.]
  [1. 0. 0. 0.]
  [0. 1. 0. 0.]]
 [[0. 0. 0. 1.]
  [0. 0. 1. 0.]
  [1. 0. 0. 0.]
  [0. 1. 0. 0.]]]
```
Final Step: Evaluate the accuracy

```
\Rightarrow (X * X_gt).sum() / X_gt.sum()
1.0
```
## <span id="page-16-0"></span>**4.3 Graph Matching Benchmark**

**pygmtools** also provides a protocol to fairly compare existing deep graph matching algorithms under different datasets & experiment settings. The Benchmark module provides a unified data interface and an evaluating platform for different datasets. Currently, pygmtools supports 5 datasets:

- PascalVOC
- Willow-Object
- SPair-71k
- CUB2011
- IMC-PT-SparseGM

### **4.3.1 Files**

- dataset.py: The file includes 5 dataset classes, used to automatically download dataset and process the dataset into a json file, and also save train set and test set.
- benchmark.py: The file includes Benchmark class that can be used to fetch data from json file and evaluate prediction result.
- dataset\_config.py: Fixed dataset settings, mostly dataset path and classes.

### **4.3.2 Notes**

- Our evaluation metrics include **matching** precision (p), **matching** recall (r) and **f1** score (**f1**). Also, to measure the reliability of the evaluation result, we define coverage (cvg) for each class in the dataset as *the number of evaluated pairs in the class / number of all possible pairs* in the class. Therefore, larger coverage refers to higher reliability.
- Dataset can be automatically downloaded and unzipped, but you can also download the dataset yourself, and make sure it in the right path. The expected dataset paths are listed as follows.

```
# Pascal VOC 2011 dataset with keypoint annotations
PascalVOC.ROOT_DIR = 'data/PascalVOC/TrainVal/VOCdevkit/VOC2011/'
PascalVOC.KPT_ANNO_DIR = 'data/PascalVOC/annotations/'
# Willow-Object Class dataset
WillowObject.ROOT_DIR = 'data/WillowObject/WILLOW-ObjectClass'
# CUB2011 dataset
CUB2011.ROOT_PATH = 'data/CUB_200_2011/CUB_200_2011'
# SWPair-71 Dataset
SPair.ROOT_DIR = "data/SPair-71k"
# IMC_PT_SparseGM dataset
IMC_PT_SparseGM.ROOT_DIR_NPZ = 'data/IMC-PT-SparseGM/annotations'
IMC_PT_SparseGM.ROOT_DIR_IMG = 'data/IMC-PT-SparseGM/images'
```
Specifically, for PascalVOC, you should download the train/test split yourself, and make sure it looks like data/ PascalVOC/voc2011\_pairs.npz

### **4.3.3 Example**

```
from pygmtools.benchmark import Benchmark
# Define Benchmark on PascalVOC.
bm = Benchmark(name='PascalVOC', sets='train',
               obj_resize=(256, 256), problem='2GM',
               filter='intersection')
# Random fetch data and ground truth.
data_list, gt_dict, _ = bm.rand_get_data(cls=None, num=2)
```
## <span id="page-18-2"></span><span id="page-18-0"></span>**4.4 pygmtools.benchmark**

### **Classes**

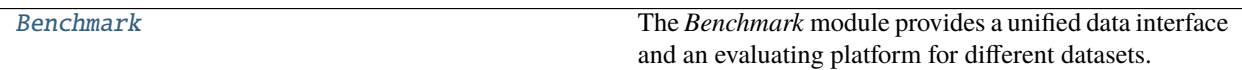

### **4.4.1 Benchmark**

<span id="page-18-1"></span>class pygmtools.benchmark.Benchmark(*name*, *sets*, *obj\_resize=(256, 256)*, *problem='2GM'*,

*filter='intersection'*, *\*\*args*)

The *Benchmark* module provides a unified data interface and an evaluating platform for different datasets.

#### **Parameters**

- name str, dataset name, currently support 'PascalVOC', 'WillowObject', 'IMC\_PT\_SparseGM', 'CUB2011', 'SPair71k'
- sets str, problem set, 'train' for training set and 'test' for test set
- **obj\_resize** tuple, resized object size
- problem str, problem type, '2GM' for 2-graph matching and 'MGM' for multi-graph matching
- filter str, filter of nodes, 'intersection' refers to retaining only common nodes; 'inclusion' is only for 2GM and refers to filtering only one graph to make its nodes a subset of the other graph, and 'unfiltered' refers to retaining all nodes in all graphs
- args specific settings for dataset

#### compute\_img\_num(*classes*)

Compute number of images in specified classes.

**Parameters** classes – list of dataset classes

**Returns** list of numbers of images in each class

#### compute\_length(*cls=None*, *num=2*)

Compute the length of image combinations in specified class.

#### **Parameters**

- **cls** int or str, class of expected data. None for all classes
- num int, number of images in each image ID list; for example, 2 for 2GM

**Returns** length of combinations

#### eval(*prediction*, *classes*, *verbose=False*)

Evaluate test results and compute matching accuracy and coverage.

#### **Parameters**

- prediction list, prediction result, like [{'ids': (id1, id2), 'cls': cls, 'permmat': np.array or scipy.sparse},...]
- classes list of evaluated classes
- verbose bool, whether to print the result

**Returns** evaluation result in each class and their averages, including p, r, f1 and their standard deviation and coverage

#### <span id="page-19-0"></span>eval\_cls(*prediction*, *cls*, *verbose=False*)

Evaluate test results and compute matching accuracy and coverage on one specified class.

#### **Parameters**

- prediction list, prediction result on one class, like [{'ids': (id1, id2), 'cls': cls, 'permmat': np.array or scipy.sparse},...]
- **cls** str, evaluated class
- **verbose** bool, whether to print the result
- **Returns** evaluation result on the specified class, including p, r, f1 and their standard deviation and coverage

#### get\_data(*ids*, *test=False*, *shuffle=True*)

Fetch a data pair or pairs of data by image ID for training or test.

#### **Parameters**

- ids list of image ID, usually in 'train.json' or 'test.json'
- test bool, whether the fetched data is used for test; if true, this function will not return ground truth
- shuffle bool, whether to shuffle the order of keypoints

#### **Returns**

data\_list: list of data, like [{'img': np.array, 'kpts': coordinates of kpts}, ...]

perm\_mat\_dict: ground truth, like {(0,1):scipy.sparse, (0,2):scipy.sparse, ...}, *(0,1)* refers to data pair *(ids[0],ids[1])*

ids: list of image ID

### get\_id\_combination(*cls=None*, *num=2*)

Get the combination of images and length of combinations in specified class.

#### **Parameters**

- **cls** int or str, class of expected data. None for all classes
- num int, number of images in each image ID list; for example, 2 for 2GM

#### **Returns**

id\_combination\_list: list of combinations of image ids

length: length of combinations

#### rand\_get\_data(*cls=None*, *num=2*, *test=False*, *shuffle=True*)

Randomly fetch data for training or test. Implemented by calling get\_data function.

#### **Parameters**

- **cls** int or str, class of expected data. None for random class
- num int, number of images; for example, 2 for 2GM
- test bool, whether the fetched data is used for test; if true, this function will not return ground truth
- **shuffle** bool, whether to shuffle the order of keypoints

### <span id="page-20-2"></span>**Returns**

data\_list: list of data, like [{'img': np.array, 'kpts': coordinates of kpts}, ...]

perm\_mat\_dict: ground truth, like {(0,1):scipy.sparse, (0,2):scipy.sparse, ...}, *(0,1)* refers to data pair *(ids[0],ids[1])*

ids: list of image ID

rm\_gt\_cache(*last\_epoch=False*) Remove ground truth cache.

> **Parameters** last\_epoch – Boolean variable, whether this epoch is last epoch; if true, the directory of cache will also be removed.

## <span id="page-20-0"></span>**4.5 pygmtools.dataset**

### **Classes**

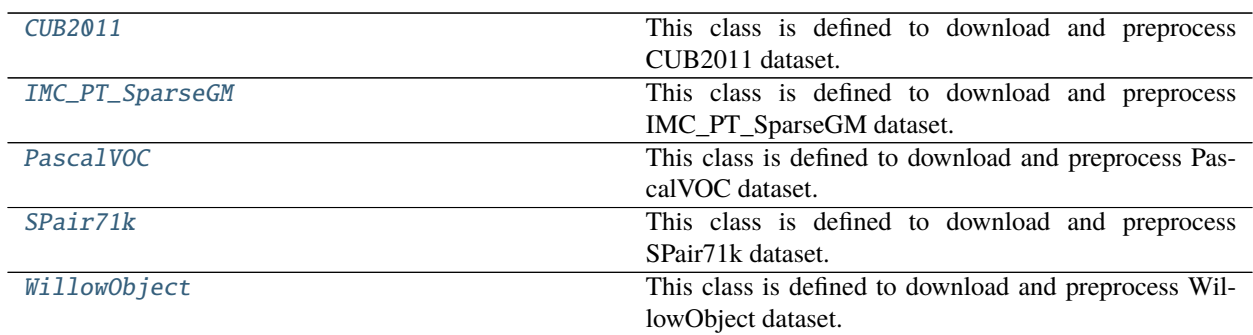

## **4.5.1 CUB2011**

<span id="page-20-1"></span>class pygmtools.dataset.CUB2011(*sets*, *obj\_resize*, *ds\_dict=None*, *\*\*args*) This class is defined to download and preprocess CUB2011 dataset.

#### **Parameters**

- sets str, problem set, 'train' for training set and 'test' for test set
- obj\_resize tuple, resized image size
- ds\_dict settings of dataset, containing at most 1 param(key) for CUB2011:
	- CLS\_SPLIT: str, 'ori' (original split), 'sup' (super class) or 'all' (all birds as one class)

#### download(*url=None*)

Automatically download CUB2011 dataset.

**Parameters** url – str, web url of CUB2011

### process()

Process the dataset and generate 'data.json' for preprocessed dataset, 'train.json' for training set, and 'test.json' for test set.

## <span id="page-21-3"></span>**4.5.2 IMC\_PT\_SparseGM**

<span id="page-21-0"></span>class pygmtools.dataset.IMC\_PT\_SparseGM(*sets*, *obj\_resize*, *ds\_dict=None*, *\*\*args*) This class is defined to download and preprocess IMC\_PT\_SparseGM dataset.

### **Parameters**

- sets str, problem set, 'train' for training set and 'test' for test set
- obj\_resize tuple, resized image size
- ds\_dict settings of dataset, containing at most 1 param(key) for IMC\_PT\_SparseGM:

TOTAL\_KPT\_NUM: int, maximum kpt\_num in an image

#### download(*url=None*)

Automatically download IMC\_PT\_SparseGM dataset.

Parameters  $ur1$  – str, web url of IMC\_PT\_SparseGM

#### process()

Process the dataset and generate 'data.json' for preprocessed dataset, 'train.json' for training set, and 'test.json' for test set.

### **4.5.3 PascalVOC**

#### <span id="page-21-1"></span>class pygmtools.dataset.PascalVOC(*sets*, *obj\_resize*, *\*\*args*)

This class is defined to download and preprocess PascalVOC dataset.

### **Parameters**

- sets str, problem set, 'train' for training set and 'test' for test set
- obj\_resize tuple, resized image size
- download(*url=None*, *name=None*)

Automatically download PascalVOC dataset.

#### **Parameters**

- url str, web url of PascalVOC and PascalVOC annotation
- name str, "PascalVOC" to download PascalVOC and "PascalVOC\_anno" to download PascalVOC annotation

#### process()

Process the dataset and generate 'data.json' for preprocessed dataset, 'train.json' for training set, and 'test.json' for test set.

### **4.5.4 SPair71k**

<span id="page-21-2"></span>class pygmtools.dataset.SPair71k(*sets*, *obj\_resize*, *problem='2GM'*, *ds\_dict=None*, *\*\*args*) This class is defined to download and preprocess SPair71k dataset.

#### **Parameters**

- sets str, problem set, 'train' for training set and 'test' for test set
- obj\_resize tuple, resized image size
- problem str, problem type, only '2GM' in SPair71k

<span id="page-22-2"></span>• ds\_dict – settings of dataset, containing at most 4 params(keys) for SPair71k:

TRAIN\_DIFF\_PARAMS: list of images that should be dumped in train set

EVAL\_DIFF\_PARAMS: list of images that should be dumped in test set

COMB\_CLS: bool, whether to combine images in different classes

SIZE: str, 'large' for SPair71k-large and 'small' for SPair71k-small

#### download(*url=None*)

Automatically download SPair71k dataset.

Parameters url – str, web url of SPair71k

#### process()

Process the dataset and generate 'data.json' for preprocessed dataset, 'train.json' for training set, and 'test.json' for test set.

### **4.5.5 WillowObject**

<span id="page-22-1"></span>class pygmtools.dataset.WillowObject(*sets*, *obj\_resize*, *ds\_dict=None*, *\*\*args*) This class is defined to download and preprocess WillowObject dataset.

#### **Parameters**

- sets str, problem set, 'train' for training set and 'test' for test set
- obj\_resize tuple, resized image size
- ds\_dict settings of dataset, containing at most 4 params(keys) for WillowObject:

TRAIN\_NUM: int, number of images for train in each class

SPLIT\_OFFSET: int, offset when split train and test set

TRAIN\_SAME\_AS\_TEST: bool, whether to use same images for training and test

RAND\_OUTLIER: int, number of added outliers in one image

### download(*url=None*)

Automatically download WillowObject dataset.

**Parameters**  $ur1 - str$ , web url of WillowObject

#### process()

Process the dataset and generate 'data.json' for preprocessed dataset, 'train.json' for training set, and 'test.json' for test set.

## <span id="page-22-0"></span>**4.6 pygmtools.classic\_solvers**

### **Functions**

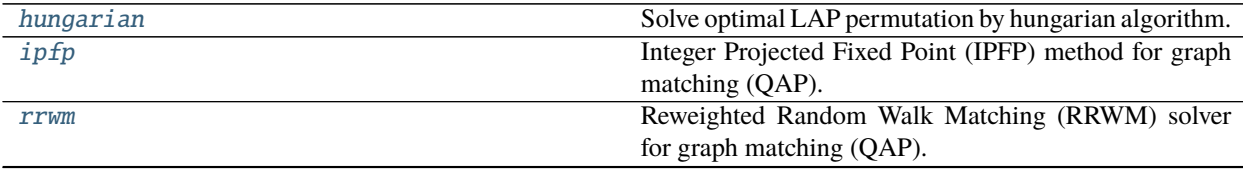

<span id="page-23-1"></span>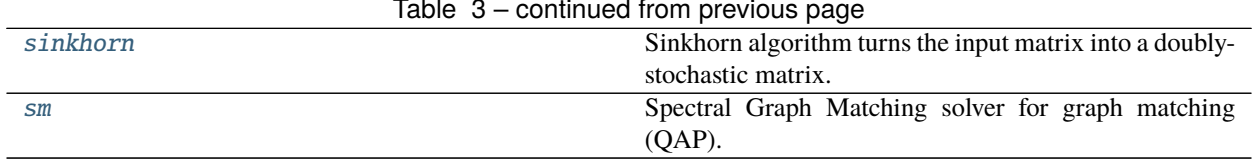

#### Table 3 – continued from previous page

## **4.6.1 pygmtools.classic\_solvers.hungarian**

<span id="page-23-0"></span>pygmtools.classic\_solvers.hungarian(*s*, *n1=None*, *n2=None*, *nproc: int = 1*, *backend=None*) Solve optimal LAP permutation by hungarian algorithm. The time cost is  $O(n^3)$ .

**Parameters**

- $s (b \times n_1 \times n_2)$  input 3d tensor. b: batch size. Non-batched input is also supported if s is of size  $(n_1 \times n_2)$
- $n1 (b)$  (optional) number of objects in dim1
- $n2 (b)$  (optional) number of objects in dim2
- **nproc** (default: 1, i.e. no parallel) number of parallel processes
- backend (default: pygmtools.BACKEND variable) the backend for computation.

**Returns**  $(b \times n_1 \times n_2)$  optimal permutation matrix

**Note:** The parallelization is based on multi-processing workers that run on multiple CPU cores.

**Note:** For all backends, scipy.optimize.linear\_sum\_assignment is called to solve the LAP, therefore the computation is based on numpy and scipy. The backend argument of this function only affects the input-output data type.

Note: We support batched instances with different number of nodes, therefore n1 and n2 are required to specify the exact number of objects of each dimension in the batch. If not specified, we assume the batched matrices are not padded.

Example for numpy backend:

```
>>> import numpy as np
>>> import pygmtools as pygm
>>> pygm.BACKEND = 'numpy'
>>> np.random.seed(0)
# 2-dimensional (non-batched) input
\gg s_2d = np.random.rand(5, 5)
>>> s_2d
array([[0.5488135 , 0.71518937, 0.60276338, 0.54488318, 0.4236548 ],
       [0.64589411, 0.43758721, 0.891773 , 0.96366276, 0.38344152],
       [0.79172504, 0.52889492, 0.56804456, 0.92559664, 0.07103606],
       [0.0871293 , 0.0202184 , 0.83261985, 0.77815675, 0.87001215],
       [0.97861834, 0.79915856, 0.46147936, 0.78052918, 0.11827443]])
```

```
>>> x = pygm.hungarian(s_2d)
>>> x
array([[0., 1., 0., 0., 0.],
       [0., 0., 1., 0., 0.],[0., 0., 0., 1., 0.],
       [0., 0., 0., 0., 1.],[1., 0., 0., 0., 0.]# 3-dimensional (batched) input
>> s_3d = np.random.randn(3, 5, 5)\gg n1 = n2 = np.array([3, 4, 5])
\gg \times = pygm.hungarian(s_3d, n1, n2)
>>> x
array([[[0., 0., 1., 0., 0.],
        [0., 1., 0., 0., 0.],[1., 0., 0., 0., 0.],
        [0., 0., 0., 0., 0.],
        [0., 0., 0., 0., 0.],
       [1., 0., 0., 0., 0.][0., 1., 0., 0., 0.][0., 0., 1., 0., 0.],[0., 0., 0., 1., 0.],[0., 0., 0., 0., 0.],
       [0., 0., 1., 0., 0.],[1., 0., 0., 0., 0.],
        [0., 0., 0., 0., 1.],[0., 1., 0., 0., 0.],[0., 0., 0., 1., 0.]]]
```
Example for Pytorch backend:

```
>>> import torch
>>> import pygmtools as pygm
>>> pygm.BACKEND = 'pytorch'
# 2-dimensional (non-batched) input
\gg s_2d = torch.from_numpy(s_2d)
>>> s_2d
tensor([[0.5488, 0.7152, 0.6028, 0.5449, 0.4237],
        [0.6459, 0.4376, 0.8918, 0.9637, 0.3834],
        [0.7917, 0.5289, 0.5680, 0.9256, 0.0710],
        [0.0871, 0.0202, 0.8326, 0.7782, 0.8700],
        [0.9786, 0.7992, 0.4615, 0.7805, 0.1183]], dtype=torch.float64)
\gg \times = pygm.hungarian(s_2d)
>>> x
tensor([[0., 1., 0., 0., 0.],
        [0., 0., 1., 0., 0.],[0., 0., 0., 1., 0.],[0., 0., 0., 0., 1.],[1., 0., 0., 0., 0.]], dtype=torch.float64)
```

```
# 3-dimensional (batched) input
\gg s_3d = torch.from_numpy(s_3d)
\gg n1 = n2 = torch.tensor([3, 4, 5])
\gg \times = pygm.hungarian(s_3d, n1, n2)
>>> x
tensor([[[0., 0., 1., 0., 0.],
         [0., 1., 0., 0., 0.],
         [1., 0., 0., 0., 0.],
         [0., 0., 0., 0., 0.],
         [0., 0., 0., 0., 0.],
        [[1., 0., 0., 0., 0.],
         [0., 1., 0., 0., 0.],[0., 0., 1., 0., 0.],[0., 0., 0., 1., 0.],[0., 0., 0., 0., 0.],
        [0., 0., 1., 0., 0.],[1., 0., 0., 0., 0.],
         [0., 0., 0., 0., 1.],[0., 1., 0., 0., 0.],[0., 0., 0., 1., 0.]]], dtype=torch.float64)
```
**Note:** If you find this graph matching solver useful for your research, please cite:

```
@article{hungarian,
  title={Algorithms for the assignment and transportation problems},
  author={Munkres, James},
  journal={Journal of the society for industrial and applied mathematics},
 volume={5},
 number={1},
 pages={32--38},
 year={1957},
 publisher={SIAM}
}
```
## **4.6.2 pygmtools.classic\_solvers.ipfp**

<span id="page-25-0"></span>pygmtools.classic\_solvers.ipfp(*K*, *n1=None*, *n2=None*, *n1max=None*, *n2max=None*, *x0=None*, *max\_iter: int = 50*, *backend=None*)

Integer Projected Fixed Point (IPFP) method for graph matching (QAP).

### **Parameters**

- $\mathbf{K} (b \times n_1 n_2 \times n_1 n_2)$  the input affinity matrix, b: batch size.
- $n1 (b)$  number of nodes in graph1 (optional if n1max is given, and all n1=n1max).
- $n2 (b)$  number of nodes in graph2 (optional if n2max is given, and all n2=n2max).
- n1max (b) max number of nodes in graph1 (optional if n1 is given, and n1max=max(n1)).
- n2max (b) max number of nodes in graph2 (optional if n2 is given, and n2max=max(n2)).
- **x0**  $(b \times n_1 \times n_2)$  an initial matching solution for warm-start. If not given, x0 will filled with  $\frac{1}{n_1 n_2}$ ).
- max\_iter (default: 50) max number of iterations in IPFP. More iterations will be lead to more accurate result, at the cost of increased inference time.
- backend (default: pygmtools.BACKEND variable) the backend for computation.

**Returns**  $(b \times n_1 \times n_2)$  the solved matching matrix

**Note:** We support batched instances with different number of nodes, therefore n1 and n2 are required to specify the exact number of objects of each dimension in the batch. If not specified, we assume the batched matrices are not padded.

**Note:** This solver is non-differentiable. The output is a discrete matching matrix (i.e. permutation matrix).

Example for numpy backend:

```
>>> import numpy as np
>>> import pygmtools as pygm
>>> pygm.BACKEND = 'numpy'
>>> np.random.seed(1)
# Generate a batch of isomorphic graphs
>>> batch_size = 10
\gg X_qt = np.zeros((batch_size, 4, 4))
>>> X_gt[:, np.arange(\emptyset, 4, dtype=np.int64), np.random.permutation(4)] = 1
\gg A1 = np.random.rand(batch_size, 4, 4)
\gg A2 = np.matmul(np.matmul(X_gt.transpose((0, 2, 1)), A1), X_gt)
\gg n1 = n2 = np.repeat([4], batch_size)
# Build affinity matrix
\gg conn1, edge1, ne1 = pygm.utils.dense_to_sparse(A1)
>>> conn2, edge2, ne2 = pygm.utils.dense_to_sparse(A2)
>>> import functools
>>> gaussian_aff = functools.partial(pygm.utils.gaussian_aff_fn, sigma=1.) # set˓→affinity function
>>> K = pygm.utils.build_aff_mat(None, edge1, conn1, None, edge2, conn2, n1, None,␣
˓→n2, None, edge_aff_fn=gaussian_aff)
# Solve by IPFP
\gg X = pygm.ipfp(K, n1, n2)
>>> X[0]
array([[0., 0., 0., 1.],
       [0., 0., 1., 0.],[1., 0., 0., 0.],
       [0., 1., 0., 0.]# Accuracy
\gg (pygm.hungarian(X) * X_gt).sum() / X_gt.sum()
1.0
```
Example for Pytorch backend:

```
>>> import torch
>>> import pygmtools as pygm
>>> pygm.BACKEND = 'pytorch'
\gg = torch.manual_seed(1)
# Generate a batch of isomorphic graphs
>>> batch_size = 10
\gg X_qt = torch.zeros(batch_size, 4, 4)
>> X_qt[:, torch.arange(0, 4, dtype=torch.int64), torch.randperm(4)] = 1
\gg A1 = torch.rand(batch_size, 4, 4)
\gg A2 = torch.bmm(torch.bmm(X_gt.transpose(1, 2), A1), X_gt)
\gg n1 = torch.tensor([4] * batch_size)
\gg n2 = torch.tensor([4] * batch_size)
# Build affinity matrix
>>> conn1, edge1, ne1 = pygm.utils.dense_to_sparse(A1)
>>> conn2, edge2, ne2 = pygm.utils.dense_to_sparse(A2)
>>> import functools
>>> gaussian_aff = functools.partial(pygm.utils.gaussian_aff_fn, sigma=1.) # set\rightarrowaffinity function
>>> K = pygm.utils.build_aff_mat(None, edge1, conn1, None, edge2, conn2, n1, None,␣
˓→n2, None, edge_aff_fn=gaussian_aff)
# Solve by IPFP
\gg X = pygm.ipfp(K, n1, n2)
>>> X[0]
tensor([[0., 1., 0., 0.],
        [0., 0., 0., 1.],[0., 0., 1., 0.],[1., 0., 0., 0.]# Accuracy
\gg (pygm.hungarian(X) * X_gt).sum() / X_gt.sum()
tensor(1.)
```
**Note:** If you find this graph matching solver useful in your research, please cite:

```
@article{ipfp,
 title={An integer projected fixed point method for graph matching and map␣
\rightarrowinference},
 author={Leordeanu, Marius and Hebert, Martial and Sukthankar, Rahul},
 journal={Advances in neural information processing systems},
 volume={22},
 year={2009}
}
```
## <span id="page-28-1"></span>**4.6.3 pygmtools.classic\_solvers.rrwm**

<span id="page-28-0"></span>pygmtools.classic\_solvers.rrwm(*K*, *n1=None*, *n2=None*, *n1max=None*, *n2max=None*, *x0=None*, *max\_iter: int = 50*, *sk\_iter: int = 20*, *alpha: float = 0.2*, *beta: float = 30*, *backend=None*)

Reweighted Random Walk Matching (RRWM) solver for graph matching (QAP). This algorithm is implemented by power iteration with Sinkhorn reweighted jumps.

The official matlab implementation is available at <https://cv.snu.ac.kr/research/~RRWM/>

### **Parameters**

- $\mathbf{K} (b \times n_1 n_2 \times n_1 n_2)$  the input affinity matrix, b: batch size.
- $n1 (b)$  number of nodes in graph1 (optional if n1max is given, and all n1=n1max).
- $n2 (b)$  number of nodes in graph2 (optional if n2max is given, and all n2=n2max).
- n1max (b) max number of nodes in graph1 (optional if n1 is given, and n1max=max(n1)).
- n2max (b) max number of nodes in graph2 (optional if n2 is given, and n2max=max(n2)).
- **x0**  $(b \times n_1 \times n_2)$  an initial matching solution for warm-start. If not given, x0 will filled with  $\frac{1}{n_1 n_2}$ ).
- max\_iter (default: 50) max number of iterations (i.e. number of random walk steps) in RRWM. More iterations will be lead to more accurate result, at the cost of increased inference time.
- **sk\_iter** (default: 20) max number of Sinkhorn iterations. More iterations will be lead to more accurate result, at the cost of increased inference time.
- alpha (default: 0.2) the parameter controlling the importance of the reweighted jump. alpha should lie between 0 and 1. If alpha=0, it means no reweighted jump; if alpha=1, the reweighted jump provides all information.
- beta (default: 30) the temperature parameter of exponential function before the Sinkhorn operator. beta should be larger than 0. A larger beta means more confidence in the jump. A larger beta will usually require a larger sk\_iter.
- backend (default: pygmtools.BACKEND variable) the backend for computation.

**Returns**  $(b \times n_1 \times n_2)$  the solved matching matrix

**Note:** We support batched instances with different number of nodes, therefore n1 and n2 are required to specify the exact number of objects of each dimension in the batch. If not specified, we assume the batched matrices are not padded.

**Note:** This solver is differentiable and supports gradient back-propagation.

**Warning:** The solver's output is normalized with a sum of 1, which is in line with the original implementation. If a doubly- stochastic matrix is required, please call [sinkhorn\(\)](#page-30-0) after this. If a discrete permutation matrix is required, please call  $hungarian()$ . Note that the Hungarian algorithm will truncate the gradient.

Example for numpy backend:

```
>>> import numpy as np
>>> import pygmtools as pygm
>>> pygm.BACKEND = 'numpy'
>>> np.random.seed(1)
# Generate a batch of isomorphic graphs
>>> batch_size = 10
\gg X_gt = np.zeros((batch_size, 4, 4))
>>> X_gt[:, np.arange(0, 4, dtype=np.int64), np.random.permutation(4)] = 1
\gg A1 = np.random.rand(batch_size, 4, 4)
\gg A2 = np.matmul(np.matmul(X_gt.transpose((0, 2, 1)), A1), X_gt)
\gg n1 = n2 = np.repeat([4], batch_size)
# Build affinity matrix
>>> conn1, edge1, ne1 = pygm.utils.dense_to_sparse(A1)
>>> conn2, edge2, ne2 = pygm.utils.dense_to_sparse(A2)
>>> import functools
>>> gaussian_aff = functools.partial(pygm.utils.gaussian_aff_fn, sigma=1.) # set\rightarrowaffinity function
>>> K = pygm.utils.build_aff_mat(None, edge1, conn1, None, edge2, conn2, n1, None,.
˓→n2, None, edge_aff_fn=gaussian_aff)
# Solve by RRWM. Note that X is normalized with a sum of 1
\gg X = pygm.rrwm(K, n1, n2, beta=100)
\gg X. sum(axis=(1, 2))
array([1., 1., 1., 1., 1., 1., 1., 1., 1., 1.])
# Accuracy
\gg (pygm.hungarian(X) * X_gt).sum() / X_gt.sum()
1.0
```
Example for Pytorch backend:

```
>>> import torch
>>> import pygmtools as pygm
>>> pygm.BACKEND = 'pytorch'
\gg = torch.manual_seed(1)
# Generate a batch of isomorphic graphs
>>> batch_size = 10
\gg X_gt = torch.zeros(batch_size, 4, 4)
>>> X_gt[:, torch.arange(0, 4, dtype=torch.int64), torch.randperm(4)] = 1
\gg A1 = torch.rand(batch_size, 4, 4)
\gg A2 = torch.bmm(torch.bmm(X_gt.transpose(1, 2), A1), X_gt)
\gg n1 = n2 = torch.tensor([4] * batch_size)
# Build affinity matrix
>>> conn1, edge1, ne1 = pygm.utils.dense_to_sparse(A1)
>>> conn2, edge2, ne2 = pygm.utils.dense_to_sparse(A2)
>>> import functools
>>> gaussian_aff = functools.partial(pygm.utils.gaussian_aff_fn, sigma=1.) # set.
˓→affinity function
>>> K = pygm.utils.build_aff_mat(None, edge1, conn1, None, edge2, conn2, n1, None,␣
˓→n2, None, edge_aff_fn=gaussian_aff) (continues on next page)
```

```
# Solve by RRWM. Note that X is normalized with a sum of 1
\gg X = pygm.rrwm(K, n1, n2, beta=100)
\gg X. sum(dim=(1, 2))
tensor([1.0000, 1.0000, 1.0000, 1.0000, 1.0000, 1.0000, 1.0000, 1.0000, 1.0000,
        1.0000])
# Accuracy
\gg (pygm.hungarian(X) * X_gt).sum() / X_gt.sum()
tensor(1.)
# This solver supports gradient back-propogation
>>> K = K.requires_grad_(True)
>>> pygm.rrwm(K, n1, n2, beta=100).sum().backward()
>>> len(torch.nonzero(K.grad))
272
```
**Note:** If you find this graph matching solver useful in your research, please cite:

```
@inproceedings{rrwm,
  title={Reweighted random walks for graph matching},
  author={Cho, Minsu and Lee, Jungmin and Lee, Kyoung Mu},
 booktitle={European conference on Computer vision},
 pages={492--505},
 year={2010},
  organization={Springer}
}
```
### **4.6.4 pygmtools.classic\_solvers.sinkhorn**

<span id="page-30-0"></span>pygmtools.classic\_solvers.sinkhorn(*s*, *n1=None*, *n2=None*, *dummy\_row: bool = False*, *max\_iter: int = 10*, *tau: float = 1.0*, *batched\_operation: bool = False*, *backend=None*)

Sinkhorn algorithm turns the input matrix into a doubly-stochastic matrix.

Sinkhorn algorithm firstly applies an exp function with temperature  $\tau$ :

$$
\mathbf{S}_{i,j} = \exp\left(\frac{\mathbf{S}_{i,j}}{\tau}\right)
$$

And then turns the matrix into doubly-stochastic matrix by iterative row- and column-wise normalization:

$$
\begin{aligned} \mathbf{S} &= \mathbf{S} \oslash (\mathbf{1}_{n_2} \mathbf{1}_{n_2}^\top \cdot \mathbf{S}) \\ \mathbf{S} &= \mathbf{S} \oslash (\mathbf{S} \cdot \mathbf{1}_{n_2} \mathbf{1}_{n_2}^\top) \end{aligned}
$$

where  $\oslash$  means element-wise division,  $\mathbf{1}_n$  means a column-vector with length n whose elements are all 1s.

**Parameters**

- $s (b \times n_1 \times n_2)$  input 3d tensor. b: batch size. Non-batched input is also supported if s is of size  $(n_1 \times n_2)$
- $n1$  (optional) (b) number of objects in dim1
- $n2$  (optional) (b) number of objects in dim2
- **dummy\_row** (default: False) whether to add dummy rows (rows whose elements are all 0) to pad the matrix to square matrix.
- max\_iter (default: 10) maximum iterations
- tau (default: 1) the hyper parameter  $\tau$  controlling the temperature
- **batched\_operation** (default: False) apply batched operation for better efficiency (but may cause issues for back-propagation)
- backend (default: pygmtools. BACKEND variable) the backend for computation.

**Returns**  $(b \times n_1 \times n_2)$  the computed doubly-stochastic matrix

**Note:** tau is an important hyper parameter to be set for Sinkhorn algorithm. tau controls the distance between the predicted doubly-stochastic matrix, and the discrete permutation matrix computed by Hungarian algorithm (see [hungarian\(\)](#page-23-0)). Given a small tau, Sinkhorn performs more closely to Hungarian, at the cost of slower convergence speed and reduced numerical stability.

**Note:** Setting batched\_operation=True may be preferred when you are doing inference with this module and do not need the gradient. It is assumed that row number  $\le$  column number. If not, the input matrix will be transposed.

**Note:** We support batched instances with different number of nodes, therefore n1 and n2 are required to specify the exact number of objects of each dimension in the batch. If not specified, we assume the batched matrices are not padded.

**Note:** The original Sinkhorn algorithm only works for square matrices. To handle cases where the graphs to be matched have different number of nodes, it is a common practice to add dummy rows to construct a square matrix. After the row and column normalizations, the padded rows are discarded.

Example for numpy backend:

```
>>> import numpy as np
>>> import pygmtools as pygm
>>> pygm.BACKEND = 'numpy'
>>> np.random.seed(0)
# 2-dimensional (non-batched) input
\gg s_2d = np.random.rand(5, 5)
\gg s_2d
array([[0.5488135 , 0.71518937, 0.60276338, 0.54488318, 0.4236548 ],
       [0.64589411, 0.43758721, 0.891773 , 0.96366276, 0.38344152],
       [0.79172504, 0.52889492, 0.56804456, 0.92559664, 0.07103606],
       [0.0871293 , 0.0202184 , 0.83261985, 0.77815675, 0.87001215],
       [0.97861834, 0.79915856, 0.46147936, 0.78052918, 0.11827443]])
\Rightarrow x = pygm.sinkhorn(s_2d)>>> x
array([[0.18880224, 0.24990915, 0.19202217, 0.16034278, 0.20892366],
       [0.18945066, 0.17240445, 0.23345011, 0.22194762, 0.18274716],
```

```
[0.23713583, 0.204348 , 0.18271243, 0.23114583, 0.1446579 ],
      [0.11731039, 0.1229692 , 0.23823909, 0.19961588, 0.32186549],
      [0.26730088, 0.2503692 , 0.15357619, 0.18694789, 0.1418058 ]])
# 3-dimensional (batched) input
>> s_3d = np.random.randn(3, 5, 5)\gg \times = pygm.sinkhorn(s_3d)
>>> print('row_sum:', x.sum(2))
row_sum: [[1. 1. 1. 1. 1. 1. ]
[0.99999998 1.00000002 0.99999999 1.00000003 0.99999999]
 [1. 1. 1. 1. 1. 1. ]>>> print('col_sum:', x.sum(1))
col_sum: [[1. 1. 1. 1. 1.]
[1. 1. 1. 1. 1.]
[1. 1. 1. 1. 1.]]
# If the 3-d tensor are with different number of nodes
\gg n1 = np.array([3, 4, 5])
\gg n2 = np.array([3, 4, 5])
\gg \times = pygm.sinkhorn(s_3d, n1, n2)
\Rightarrow \mathbf{x}[0] # non-zero size: 3x3
array([0.36665934, 0.21498158, 0.41835906, 0. , 0. ],
      [0.27603621, 0.44270207, 0.28126175, 0. , 0. ],
      [0.35730445, 0.34231636, 0.3003792, 0. , 0. ],
      [0. , 0. , 0. , 0. , 0. ],<br>[0. , 0. , 0. , 0. , 0. 11
      [0., 0., 0., 0., 0., 0., 0.
\gg x[1] # non-zero size: 4x4
array([[0.28847831, 0.20583051, 0.34242091, 0.16327021, 0. ],
      [0.22656752, 0.30153021, 0.19407969, 0.27782262, 0. ],
      [0.25346378, 0.19649853, 0.32565049, 0.22438715, 0. ],
      [0.23149039, 0.29614075, 0.13784891, 0.33452002, 0. ],
      [0., 0., 0., 0., 0., 0., 0.
\gg \times x[2] # non-zero size: 5x5
array([[0.20147352, 0.19541986, 0.24942798, 0.17346397, 0.18021467],
      [0.21050732, 0.17620948, 0.18645469, 0.20384684, 0.22298167],
      [0.18319623, 0.18024007, 0.17619871, 0.1664133 , 0.29395169],
      [0.20754376, 0.2236443 , 0.19658101, 0.20570847, 0.16652246],
      [0.19727917, 0.22448629, 0.19133762, 0.25056742, 0.13632951]])
# non-squared input
\gg s_non_square = np.random.rand(4, 5)
>>> x = pygm.sinkhorn(s_non_square, dummy_row=True) # set dummy_row=True for non-
˓→squared cases
\gg print('row_sum:', x.sum(1), 'col_sum:', x.sum(0))
row_sum: [1. 1. 1. 1.] col_sum: [0.78239609 0.80485526 0.80165627 0.80004254 0.
\rightarrow 81104984]
```
Example for Pytorch backend:

>>> import torch >>> import pygmtools as pygm >>> pygm.BACKEND = 'pytorch'

```
# 2-dimensional (non-batched) input
\gg s_2d = torch.from_numpy(s_2d)
>> s_2d
tensor([[0.5488, 0.7152, 0.6028, 0.5449, 0.4237],
        [0.6459, 0.4376, 0.8918, 0.9637, 0.3834],
        [0.7917, 0.5289, 0.5680, 0.9256, 0.0710],
        [0.0871, 0.0202, 0.8326, 0.7782, 0.8700],
        [0.9786, 0.7992, 0.4615, 0.7805, 0.1183]], dtype=torch.float64)
\gg \times = pygm.sinkhorn(s_2d)
>>> x
tensor([[0.1888, 0.2499, 0.1920, 0.1603, 0.2089],
        [0.1895, 0.1724, 0.2335, 0.2219, 0.1827],
        [0.2371, 0.2043, 0.1827, 0.2311, 0.1447],
        [0.1173, 0.1230, 0.2382, 0.1996, 0.3219],
        [0.2673, 0.2504, 0.1536, 0.1869, 0.1418]], dtype=torch.float64)
\gg print('row_sum:', x.sum(1), 'col_sum:', x.sum(0))
row_sum: tensor([1.0000, 1.0000, 1.0000, 1.0000, 1.0000], dtype=torch.float64) col_
˓→sum: tensor([1.0000, 1.0000, 1.0000, 1.0000, 1.0000], dtype=torch.float64)
# 3-dimensional (batched) input
\gg s_3d = torch.from_numpy(s_3d)
\gg \times = pygm.sinkhorn(s_3d)
>>> print('row_sum:', x.sum(2))
row_sum: tensor([[1.0000, 1.0000, 1.0000, 1.0000, 1.0000],
        [1.0000, 1.0000, 1.0000, 1.0000, 1.0000],
        [1.0000, 1.0000, 1.0000, 1.0000, 1.0000]], dtype=torch.float64)
>>> print('col_sum:', x.sum(1))
col_sum: tensor([[1.0000, 1.0000, 1.0000, 1.0000, 1.0000],
        [1.0000, 1.0000, 1.0000, 1.0000, 1.0000],
        [1.0000, 1.0000, 1.0000, 1.0000, 1.0000]], dtype=torch.float64)
# If the 3-d tensor are with different number of nodes
\gg n1 = torch.tensor([3, 4, 5])
\gg n2 = torch.tensor([3, 4, 5])
\gg \times = pygm.sinkhorn(s_3d, n1, n2)
>>> x[0] # non-zero size: 3x3
tensor([[0.3667, 0.2150, 0.4184, 0.0000, 0.0000],
        [0.2760, 0.4427, 0.2813, 0.0000, 0.0000],
        [0.3573, 0.3423, 0.3004, 0.0000, 0.0000],
        [0.0000, 0.0000, 0.0000, 0.0000, 0.0000],
        [0.0000, 0.0000, 0.0000, 0.0000, 0.0000]], dtype=torch.float64)
\gg x[1] # non-zero size: 4x4
tensor([[0.2885, 0.2058, 0.3424, 0.1633, 0.0000],
        [0.2266, 0.3015, 0.1941, 0.2778, 0.0000],
        [0.2535, 0.1965, 0.3257, 0.2244, 0.0000],
        [0.2315, 0.2961, 0.1378, 0.3345, 0.0000],
        [0.0000, 0.0000, 0.0000, 0.0000, 0.0000]], dtype=torch.float64)
\gg \times [2] # non-zero size: 5x5
tensor([[0.2015, 0.1954, 0.2494, 0.1735, 0.1802],
        [0.2105, 0.1762, 0.1865, 0.2038, 0.2230],
        [0.1832, 0.1802, 0.1762, 0.1664, 0.2940],
```

```
[0.2075, 0.2236, 0.1966, 0.2057, 0.1665],
        [0.1973, 0.2245, 0.1913, 0.2506, 0.1363]], dtype=torch.float64)
# non-squared input
>>> s_non_square = torch.from_numpy(s_non_square)
>>> x = pygm.sinkhorn(s_name, dummy-row=True) # set dummy_row=True for non-
˓→squared cases
\gg print('row_sum:', x.sum(1), 'col_sum:', x.sum(0))
row_sum: tensor([1.0000, 1.0000, 1.0000, 1.0000], dtype=torch.float64) col_sum:␣
˓→tensor([0.7824, 0.8049, 0.8017, 0.8000, 0.8110], dtype=torch.float64)
```
**Note:** If you find this graph matching solver useful for your research, please cite:

```
@article{sinkhorn,
  title={Concerning nonnegative matrices and doubly stochastic matrices},
  author=\{Sinkhorn, Richard and Knopp, Paul\},journal={Pacific Journal of Mathematics},
  volume = {21},
 number={2},
 pages={343--348},
 year={1967},
 publisher={Mathematical Sciences Publishers}
}
```
### **4.6.5 pygmtools.classic\_solvers.sm**

```
pygmtools.classic_solvers.sm(K, n1=None, n2=None, n1max=None, n2max=None, x0=None, max_iter: int
                                = 50, backend=None)
```
Spectral Graph Matching solver for graph matching (QAP). This algorithm is also known as Power Iteration method, because it works by computing the leading eigenvector of the input affinity matrix by power iteration.

For each iteration,

$$
\mathbf{v}_{k+1} = \mathbf{K} \mathbf{v}_k/||\mathbf{K} \mathbf{v}_k||_2
$$

**Parameters**

- $\mathbf{K} (b \times n_1 n_2 \times n_1 n_2)$  the input affinity matrix, b: batch size.
- $n1 (b)$  number of nodes in graph1 (optional if n1max is given, and all n1=n1max).
- $n2 (b)$  number of nodes in graph2 (optional if n2max is given, and all n2=n2max).
- n1max (b) max number of nodes in graph1 (optional if n1 is given, and n1max=max(n1)).
- n2max (b) max number of nodes in graph2 (optional if n2 is given, and n2max=max(n2)).
- **x0**  $(b \times n_1 \times n_2)$  an initial matching solution for warm-start. If not given, x0 will be randomly generated.
- max\_iter (default: 50) max number of iterations. More iterations will help the solver to converge better, at the cost of increased inference time.
- backend (default: pygmtools.BACKEND variable) the backend for computation.

**Returns**  $(b \times n_1 \times n_2)$  the solved doubly-stochastic matrix

Example for numpy backend:

```
>>> import numpy as np
>>> import pygmtools as pygm
>>> pygm.BACKEND = 'numpy'
>>> np.random.seed(1)
# Generate a batch of isomorphic graphs
>>> batch_size = 10
\gg X_qt = np.zeros((batch_size, 4, 4))
>>> X_gt[:, np.arange(0, 4, dtype=np.int64), np.random.permutation(4)] = 1
\gg A1 = np.random.rand(batch_size, 4, 4)
\gg A2 = np.matmul(np.matmul(X_gt.transpose((0, 2, 1)), A1), X_gt)
\gg n1 = n2 = np.repeat([4], batch_size)
# Build affinity matrix
\gg conn1, edge1, ne1 = pygm.utils.dense_to_sparse(A1)
>>> conn2, edge2, ne2 = pygm.utils.dense_to_sparse(A2)
>>> import functools
>>> gaussian_aff = functools.partial(pygm.utils.gaussian_aff_fn, sigma=1.) # set\rightarrowaffinity function
>>> K = pygm.utils.build_aff_mat(None, edge1, conn1, None, edge2, conn2, n1, None,␣
˓→n2, None, edge_aff_fn=gaussian_aff)
# Solve by SM. Note that X is normalized with a squared sum of 1
>> X = pygm.m(K, n1, n2)\gg (X \ast 2). sum(axis=(1, 2))
array([1., 1., 1., 1., 1., 1., 1., 1., 1., 1.])
# Accuracy
\gg (pygm.hungarian(X) * X_gt).sum() / X_gt.sum()
1.0
```
Example for Pytorch backend:

```
>>> import torch
>>> import pygmtools as pygm
>>> pygm.BACKEND = 'pytorch'
\gg \ge = torch.manual_seed(1)
# Generate a batch of isomorphic graphs
>>> batch_size = 10
\gg X_gt = torch.zeros(batch_size, 4, 4)
>>> X_gt:, torch.arange(0, 4, dtype=torch.int64), torch.randperm(4)] = 1
\gg A1 = torch.rand(batch_size, 4, 4)
\gg A2 = torch.bmm(torch.bmm(X_gt.transpose(1, 2), A1), X_gt)
\gg n1 = n2 = torch.tensor(\lceil 4 \rceil * batch_size)
# Build affinity matrix
>>> conn1, edge1, ne1 = pygm.utils.dense_to_sparse(A1)
>>> conn2, edge2, ne2 = pygm.utils.dense_to_sparse(A2)
>>> import functools
```

```
>>> gaussian_aff = functools.partial(pygm.utils.gaussian_aff_fn, sigma=1.) # set.
˓→affinity function
>>> K = pygm.utils.build_aff_mat(None, edge1, conn1, None, edge2, conn2, n1, None,.
˓→n2, None, edge_aff_fn=gaussian_aff)
# Solve by SM. Note that X is normalized with a squared sum of 1
\gg X = pygm.sm(K, n1, n2)
\gg (X ** 2).sum(dim=(1, 2))
tensor([1.0000, 1.0000, 1.0000, 1.0000, 1.0000, 1.0000, 1.0000, 1.0000, 1.0000,
        1.0000])
# Accuracy
\gg (pygm.hungarian(X) * X_gt).sum() / X_gt.sum()
tensor(1.)
# This solver supports gradient back-propogation
\gg K = K</math>.requires_grad(<b>True</b>)>>> pygm.sm(K, n1, n2).sum().backward()
>>> len(torch.nonzero(K.grad))
2560
```
**Note:** If you find this graph matching solver useful for your research, please cite:

```
@inproceedings{sm,
 title={A spectral technique for correspondence problems using pairwise␣
˓→constraints},
 author={Leordeanu, Marius and Hebert, Martial},
 year={2005},
 pages={1482-1489},
 booktitle={International Conference on Computer Vision},
 publisher={IEEE}
}
```
## <span id="page-36-0"></span>**4.7 pygmtools.utils**

### **Functions**

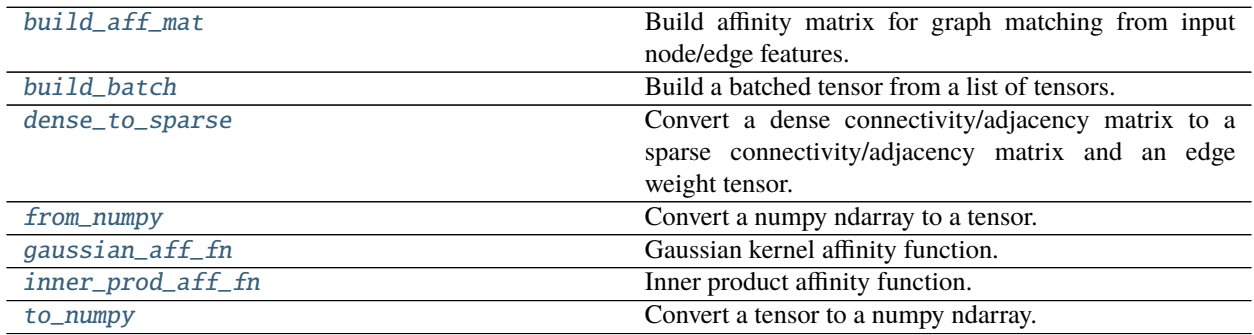

## <span id="page-37-1"></span>**4.7.1 pygmtools.utils.build\_aff\_mat**

<span id="page-37-0"></span>pygmtools.utils.build\_aff\_mat(*node\_feat1*, *edge\_feat1*, *connectivity1*, *node\_feat2*, *edge\_feat2*, *connectivity2*,

*n1=None*, *ne1=None*, *n2=None*, *ne2=None*, *node\_aff\_fn=None*,

*edge\_aff\_fn=None*, *backend=None*)

Build affinity matrix for graph matching from input node/edge features. The affinity matrix encodes both nodewise and edge-wise affinities and formulates the Quadratic Assignment Problem (QAP), which is the mathematical form of graph matching.

### **Parameters**

- **node\_feat1**  $(b \times n_1 \times f_{node})$  the node feature of graph1
- edge\_feat1  $(b \times ne_1 \times f_{edge})$  the edge feature of graph1
- connectivity1  $(b \times ne_1 \times 2)$  sparse connectivity information of graph 1. connectivity1[i, j, 0] is the starting node index of edge j at batch i, and connectivity1[i, j, 1] is the ending node index of edge j at batch i
- **node\_feat2**  $(b \times n_2 \times f_{node})$  the node feature of graph2
- edge\_feat2  $(b \times ne_2 \times f_{edge})$  the edge feature of graph2
- connectivity2  $(b \times ne_2 \times 2)$  sparse connectivity information of graph 2. connectivity2[i, j, 0] is the starting node index of edge j at batch i, and connectivity2[i, j, 1] is the ending node index of edge j at batch i
- $n1 (b)$  number of nodes in graph1. If not given, it will be inferred based on the shape of node\_feat1 or the values in connectivity1
- ne1  $(b)$  number of edges in graph1. If not given, it will be inferred based on the shape of edge\_feat1
- $n2 (b)$  number of nodes in graph2. If not given, it will be inferred based on the shape of node\_feat2 or the values in connectivity2
- ne2  $(b)$  number of edges in graph2. If not given, it will be inferred based on the shape of edge\_feat2
- node\_aff\_fn (default: inner\_prod\_aff\_fn) the node affinity function with the characteristic node\_aff\_fn(2D Tensor, 2D Tensor) -> 2D Tensor, which accepts two node feature tensors and outputs the node-wise affinity tensor. See [inner\\_prod\\_aff\\_fn\(\)](#page-42-0) as an example.
- edge\_aff\_fn (default: inner\_prod\_aff\_fn) the edge affinity function with the characteristic edge\_aff\_fn(2D Tensor, 2D Tensor) -> 2D Tensor, which accepts two edge feature tensors and outputs the edge-wise affinity tensor. See  $inner\_prod\_aff\_fn()$  as an example.
- backend (default: pygmtools.BACKEND variable) the backend for computation.

**Returns**  $(b \times n_1 n_2 \times n_1 n_2)$  the affinity matrix

Example for numpy backend:

```
>>> import numpy as np
>>> import pygmtools as pygm
>>> pygm.BACKEND = 'numpy'
# Generate a batch of graphs
>>> batch_size = 10
```

```
\gg A1 = np.random.rand(batch_size, 4, 4)
\gg A2 = np.random.rand(batch_size, 4, 4)
\gg n1 = n2 = np.repeat([4], batch_size)
# Build affinity matrix by the default inner-product function
>>> conn1, edge1, ne1 = pygm.utils.dense_to_sparse(A1)
>>> conn2, edge2, ne2 = pygm.utils.dense_to_sparse(A2)
>>> K = pygm.utils.build_aff_mat(None, edge1, conn1, None, edge2, conn2, n1, ne1,␣
\rightarrown2, ne2)
# Build affinity matrix by gaussian kernel
>>> import functools
>>> gaussian_aff = functools.partial(pygm.utils.gaussian_aff_fn, sigma=1.)
>>> K2 = pygm.utils.build_aff_mat(None, edge1, conn1, None, edge2, conn2, n1, ne1,␣
˓→n2, ne2, edge_aff_fn=gaussian_aff)
# Build affinity matrix based on node features
\gg F1 = np.random.rand(batch_size, 4, 10)
\gg F2 = np.random.rand(batch_size, 4, 10)
>>> K3 = pygm.utils.build_aff_mat(F1, edge1, conn1, F2, edge2, conn2, n1, ne1, n2,␣
˓→ne2, edge_aff_fn=gaussian_aff)
# The affinity matrices K, K2, K3 can be further processed by GM solvers
```
Example for Pytorch backend:

```
>>> import torch
>>> import pygmtools as pygm
>>> pygm.BACKEND = 'pytorch'
# Generate a batch of graphs
>>> batch_size = 10
\gg A1 = torch.rand(batch_size, 4, 4)
\gg A2 = torch.rand(batch_size, 4, 4)
\gg n1 = n2 = torch.tensor([4] * batch_size)
# Build affinity matrix by the default inner-product function
>>> conn1, edge1, ne1 = pygm.utils.dense_to_sparse(A1)
>>> conn2, edge2, ne2 = pygm.utils.dense_to_sparse(A2)
>>> K = pygm.utils.build_aff_mat(None, edge1, conn1, None, edge2, conn2, n1, ne1,␣
\rightarrown2, ne2)
# Build affinity matrix by gaussian kernel
>>> import functools
>>> gaussian_aff = functools.partial(pygm.utils.gaussian_aff_fn, sigma=1.)
>>> K2 = pygm.utils.build_aff_mat(None, edge1, conn1, None, edge2, conn2, n1, ne1,␣
˓→n2, ne2, edge_aff_fn=gaussian_aff)
# Build affinity matrix based on node features
\gg F1 = torch.rand(batch_size, 4, 10)
>> F2 = torch.rand(batch_size, 4, 10)
>>> K3 = pygm.utils.build_aff_mat(F1, edge1, conn1, F2, edge2, conn2, n1, ne1, n2,␣
→ne2, edge_aff_fn=gaussian_aff) (continues on next page)
```
<span id="page-39-1"></span># The affinity matrices K, K2, K3 can be further processed by GM solvers

## **4.7.2 pygmtools.utils.build\_batch**

<span id="page-39-0"></span>pygmtools.utils.build\_batch(*input*, *return\_ori\_dim=False*, *backend=None*)

Build a batched tensor from a list of tensors. If the list of tensors are with different sizes of dimensions, it will be padded to the largest dimension.

The batched tensor and the number of original dimensions will be returned.

#### **Parameters**

- $input list of input tensors$
- return\_ori\_dim (default: False) return the original dimension
- backend (default: pygmtools.BACKEND variable) the backend for computation.

**Returns** batched tensor, (if return\_ori\_dim=True) a list of the original dimensions

Example for numpy backend:

```
>>> import numpy as np
>>> import pygmtools as pygm
>>> pygm.BACKEND = 'numpy'
# batched adjacency matrices
\gg A1 = np.random.rand(4, 4)
\gg A2 = np.random.rand(5, 5)
\gg A3 = np.random.rand(3, 3)
>>> batched_A, ori_shape = pygm.utils.build_batch([A1, A2, A3], return_ori_dim=True)
>>> batched_A.shape
(3, 5, 5)
>>> ori_shape
([4, 5, 3], [4, 5, 3])
# batched node features (feature dimension=10)
\gg F1 = np.random.rand(4, 10)
\gg F2 = np.random.rand(5, 10)
\gg F3 = np.random.rand(3, 10)
\gg batched_F = pygm.utils.build_batch([F1, F2, F3])
>>> batched_F.shape
(3, 5, 10)
```
Example for Pytorch backend:

```
>>> import torch
>>> import pygmtools as pygm
>>> pygm.BACKEND = 'pytorch'
# batched adjacency matrices
\gg A1 = torch.rand(4, 4)
\gg A2 = torch.rand(5, 5)
```

```
\gg A3 = torch.rand(3, 3)
>>> batched_A, ori_shape = pygm.utils.build_batch([A1, A2, A3], return_ori_dim=True)
>>> batched_A.shape
torch.Size([3, 5, 5])
>>> ori_shape
(tensor([4, 5, 3]), tensor([4, 5, 3]))
# batched node features (feature dimension=10)
>> F1 = torch.rand(4, 10)
\gg F2 = torch.rand(5, 10)
>> F3 = torch.rand(3, 10)
\gg batched F = pygm.utils.build_batch([F1, F2, F3])
>>> batched_F.shape
torch.Size([3, 5, 10])
```
### **4.7.3 pygmtools.utils.dense\_to\_sparse**

<span id="page-40-0"></span>pygmtools.utils.dense\_to\_sparse(*dense\_adj*, *backend=None*)

Convert a dense connectivity/adjacency matrix to a sparse connectivity/adjacency matrix and an edge weight tensor.

#### **Parameters**

- dense\_adj  $(b \times n \times n)$  the dense adjacency matrix. This function also supports nonbatched input where the batch dimension b is ignored
- backend (default: pygmtools. BACKEND variable) the backend for computation.

**Returns**  $(b \times ne \times 2)$  sparse connectivity matrix,  $(b \times ne \times 1)$  edge weight tensor,  $(b)$  number of edges

Example for numpy backend:

```
>>> import numpy as np
>>> import pygmtools as pygm
>>> pygm.BACKEND = 'numpy'
>>> np.random.seed(0)
>>> batch_size = 10
\gg A = np.random.rand(batch_size, 4, 4)
>>> A[:, np.arange(4), np.arange(4)] = 0 \# remove the diagonal elements
>>> A.shape
(10, 4, 4)
\gg conn, edge, ne = pygm.utils.dense_to_sparse(A)
\gg conn.shape # connectivity: (batch x num_edge x 2)
(10, 12, 2)
\gg edge.shape # edge feature (batch x num_edge x feature_dim)
(10, 12, 1)
>>> ne
[12, 12, 12, 12, 12, 12, 12, 12, 12, 12]
```
<span id="page-41-2"></span>Example for Pytorch backend:

```
>>> import torch
>>> import pygmtools as pygm
>>> pygm.BACKEND = 'pytorch'
\gg = torch.manual_seed(0)
>>> batch_size = 10
\gg A = torch.rand(batch_size, 4, 4)
>>> torch.diagonal(A, dim1=1, dim2=2)[:] = 0 \# remove the diagonal elements
>>> A.shape
torch.Size([10, 4, 4])
\gg conn, edge, ne = pygm.utils.dense_to_sparse(A)
>>> conn.shape # connectivity: (batch x num_edge x 2)
torch.Size([10, 12, 2])
>>> edge.shape # edge feature (batch x num_edge x feature_dim)
torch.Size([10, 12, 1])
>>> ne
tensor([12, 12, 12, 12, 12, 12, 12, 12, 12, 12])
```
### **4.7.4 pygmtools.utils.from\_numpy**

<span id="page-41-0"></span>pygmtools.utils.from\_numpy(*input*, *backend=None*)

Convert a numpy ndarray to a tensor. This is the helper function to convert tensors across different backends via numpy.

#### **Parameters**

- **input** input ndarray
- backend (default: pygmtools. BACKEND variable) the backend for computation.

**Returns** tensor for the backend

### **4.7.5 pygmtools.utils.gaussian\_aff\_fn**

<span id="page-41-1"></span>pygmtools.utils.gaussian\_aff\_fn(*feat1*, *feat2*, *sigma=1.0*, *backend=None*) Gaussian kernel affinity function. The affinity is defined as

$$
\exp(-\frac{(f_1-f_2)^2}{\sigma})
$$

#### **Parameters**

- **feat 1**  $(b \times n_1 \times f)$  the feature vectors  $f_1$
- **feat2**  $(b \times n_2 \times f)$  the feature vectors  $f_2$
- sigma (default: 1) the parameter  $\sigma$  in Gaussian kernel
- backend (default: pygmtools. BACKEND variable) the backend for computation.

**Returns**  $(b \times n_1 \times n_2)$  element-wise Gaussian affinity matrix

## <span id="page-42-2"></span>**4.7.6 pygmtools.utils.inner\_prod\_aff\_fn**

<span id="page-42-0"></span>pygmtools.utils.inner\_prod\_aff\_fn(*feat1*, *feat2*, *backend=None*) Inner product affinity function. The affinity is defined as

$$
\mathbf{f}_1^\top\cdot\mathbf{f}_2
$$

### **Parameters**

- **feat1**  $(b \times n_1 \times f)$  the feature vectors  $f_1$
- **feat2**  $(b \times n_2 \times f)$  the feature vectors  $f_2$
- backend (default: pygmtools.BACKEND variable) the backend for computation.

**Returns**  $(b \times n_1 \times n_2)$  element-wise inner product affinity matrix

## **4.7.7 pygmtools.utils.to\_numpy**

<span id="page-42-1"></span>pygmtools.utils.to\_numpy(*input*, *backend=None*)

Convert a tensor to a numpy ndarray. This is the helper function to convert tensors across different backends via numpy.

### **Parameters**

- $\cdot$  input input tensor
- backend (default: pygmtools. BACKEND variable) the backend for computation.

**Returns** numpy ndarray

## **PYTHON MODULE INDEX**

<span id="page-44-0"></span>p

pygmtools.benchmark, [15](#page-18-0) pygmtools.classic\_solvers, [19](#page-22-0) pygmtools.dataset, [17](#page-20-0) pygmtools.utils, [33](#page-36-0)

## **INDEX**

## <span id="page-46-0"></span>B

Benchmark (*class in pygmtools.benchmark*), [15](#page-18-2) build\_aff\_mat() (*in module pygmtools.utils*), [34](#page-37-1) build\_batch() (*in module pygmtools.utils*), [36](#page-39-1)

## C

compute\_img\_num() (*pygmtools.benchmark.Benchmark method*), [15](#page-18-2) compute\_length() (*pygmtools.benchmark.Benchmark method*), [15](#page-18-2)

CUB2011 (*class in pygmtools.dataset*), [17](#page-20-2)

## D

dense\_to\_sparse() (*in module pygmtools.utils*), [37](#page-40-1) download() (*pygmtools.dataset.CUB2011 method*), [17](#page-20-2) download() (*pygmtools.dataset.IMC\_PT\_SparseGM method*), [18](#page-21-3) download() (*pygmtools.dataset.PascalVOC method*), [18](#page-21-3) download() (*pygmtools.dataset.SPair71k method*), [19](#page-22-2) download() (*pygmtools.dataset.WillowObject method*), [19](#page-22-2)

## E

eval() (*pygmtools.benchmark.Benchmark method*), [15](#page-18-2) eval\_cls() (*pygmtools.benchmark.Benchmark method*), [16](#page-19-0)

## F

from\_numpy() (*in module pygmtools.utils*), [38](#page-41-2)

## G

gaussian\_aff\_fn() (*in module pygmtools.utils*), [38](#page-41-2) get\_data() (*pygmtools.benchmark.Benchmark method*), [16](#page-19-0) get\_id\_combination() (*pygmtools.benchmark.Benchmark method*), [16](#page-19-0)

## H

hungarian() (*in module pygmtools.classic\_solvers*), [20](#page-23-1) I

IMC\_PT\_SparseGM (*class in pygmtools.dataset*), [18](#page-21-3)

inner\_prod\_aff\_fn() (*in module pygmtools.utils*), [39](#page-42-2) ipfp() (*in module pygmtools.classic\_solvers*), [22](#page-25-1)

## M

module

pygmtools.benchmark, [15](#page-18-2) pygmtools.classic\_solvers, [19](#page-22-2) pygmtools.dataset, [17](#page-20-2) pygmtools.utils, [33](#page-36-1)

## P

PascalVOC (*class in pygmtools.dataset*), [18](#page-21-3) process() (*pygmtools.dataset.CUB2011 method*), [17](#page-20-2) process() (*pygmtools.dataset.IMC\_PT\_SparseGM method*), [18](#page-21-3) process() (*pygmtools.dataset.PascalVOC method*), [18](#page-21-3) process() (*pygmtools.dataset.SPair71k method*), [19](#page-22-2) process() (*pygmtools.dataset.WillowObject method*), [19](#page-22-2) pygmtools.benchmark module, [15](#page-18-2) pygmtools.classic\_solvers module, [19](#page-22-2) pygmtools.dataset module, [17](#page-20-2) pygmtools.utils module, [33](#page-36-1)

## R

rand\_get\_data() (*pygmtools.benchmark.Benchmark method*), [16](#page-19-0) rm\_gt\_cache() (*pygmtools.benchmark.Benchmark method*), [17](#page-20-2) rrwm() (*in module pygmtools.classic\_solvers*), [25](#page-28-1)

## S

sinkhorn() (*in module pygmtools.classic\_solvers*), [27](#page-30-1) sm() (*in module pygmtools.classic\_solvers*), [31](#page-34-1) SPair71k (*class in pygmtools.dataset*), [18](#page-21-3)

## T

to\_numpy() (*in module pygmtools.utils*), [39](#page-42-2)

## W

WillowObject (*class in pygmtools.dataset*), [19](#page-22-2)